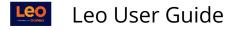

# **Event Settings: Attendance**

## Set Up Event Attendance

#### Path: Home > Calendar > Event > [Event Screen] > Settings Gear > Event Options

| Section: Cardiovasc | ular Med | licine Event: Patholog                                  | y: Endocarditis rheumatic fever          | Close       |
|---------------------|----------|---------------------------------------------------------|------------------------------------------|-------------|
| Event: Patho        | logy: Er | ndocarditis rheumatic                                   | fever                                    | Materials 🗎 |
| Details             |          |                                                         | D Dress Code: Casual                     |             |
| Assignments         |          |                                                         | Mandatory Attendance                     |             |
| Discussions         |          | Location:<br>Date:                                      | Tandy 171 <b>9</b><br>2021-04-12 🎬       |             |
| Announcements       |          | Time Zone:                                              | America/New_York                         |             |
| Manage Materials    | <        | Time:<br>Event Type:                                    | 1:30 PM - 3:50 PM [ 140 min ]<br>Lecture |             |
| Messages            | <        | Your Role:                                              | Instructor                               |             |
| Mapping             | <        | Instructor:                                             | a David Adelstein                        |             |
| Assessments         | <        | Description                                             |                                          |             |
| People              | <        | Event description or other event content provided here. |                                          |             |
| Settings            | $\odot$  |                                                         |                                          |             |
| Event Options       |          |                                                         |                                          |             |

### **Event Options**

- 1. The Event must have the **Mandatory** option set to **Yes** for Students to be able to request an absence. (For Events that are optional (not mandatory), Students who do need to request an absence.)
- 2. The Attendance option determines whether the Student will have the option to indicate they are <u>present</u> during the Event (via the Event screen).

#### Click Save Learning Event.

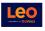

| r            | Learning Event (Rec# 223891 )                                    | ;6 ≤ ≚ ⊕ H ≜ + ? × |
|--------------|------------------------------------------------------------------|--------------------|
| CourseID:    | Medical Science 5 SOM 2018/2019 R1 - Main Campus                 | *                  |
| Location:    | Large Group Conference Room                                      |                    |
|              | Broadcasting                                                     |                    |
| Time Zone:   | America/New_York                                                 |                    |
| Event Type:  | Lecture                                                          |                    |
| Event Name:  | Epithelial Tissue I                                              |                    |
| Event Date:  | 2019-01-02 •                                                     |                    |
| From Time:   | 10:00 AM •                                                       |                    |
| To Time:     | 11:00 AM •                                                       |                    |
| 1 Mandatory: | Yes                                                              |                    |
| Attendance:  | No 🗸 Attendance Password:                                        |                    |
| Attire:      | <b>▼</b>                                                         |                    |
|              | Save Learning Event                                              |                    |
| Description: | Source B I U   × <sub>2</sub> × <sup>2</sup>   Ω   Ξ Ξ Ξ Θ Θ   A | - A-               |
|              | Size - ?                                                         |                    |
|              |                                                                  |                    |

Solution To take Event Attendance, please refer to the article on Event Attendance